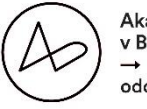

Akadémia umení v Banskej Bystrici  $\rightarrow$  PR oddelenie

# AU NET DATA

(aktuálne informácie pre pedagogičky a pedagógov AU BB k 15.12.2021)

→ https://art.aku.sk/

 $\rightarrow$   $IDM \rightarrow$   $line$  data  $m$ edia  $\rightarrow$  archív pedagogickej a študentskej umeleckej činnosti

## Ako sa prihlásiť?

→v prípade, že ešte nie ste prihlásený do <https://art.aku.sk/> , stačí zadať Váš aku e-mail [\(meno.prezvisko@aku.sk](mailto:meno.prezvisko@aku.sk)). Potom obdržíte pozvánku prostredníctvom správy v outlooku.

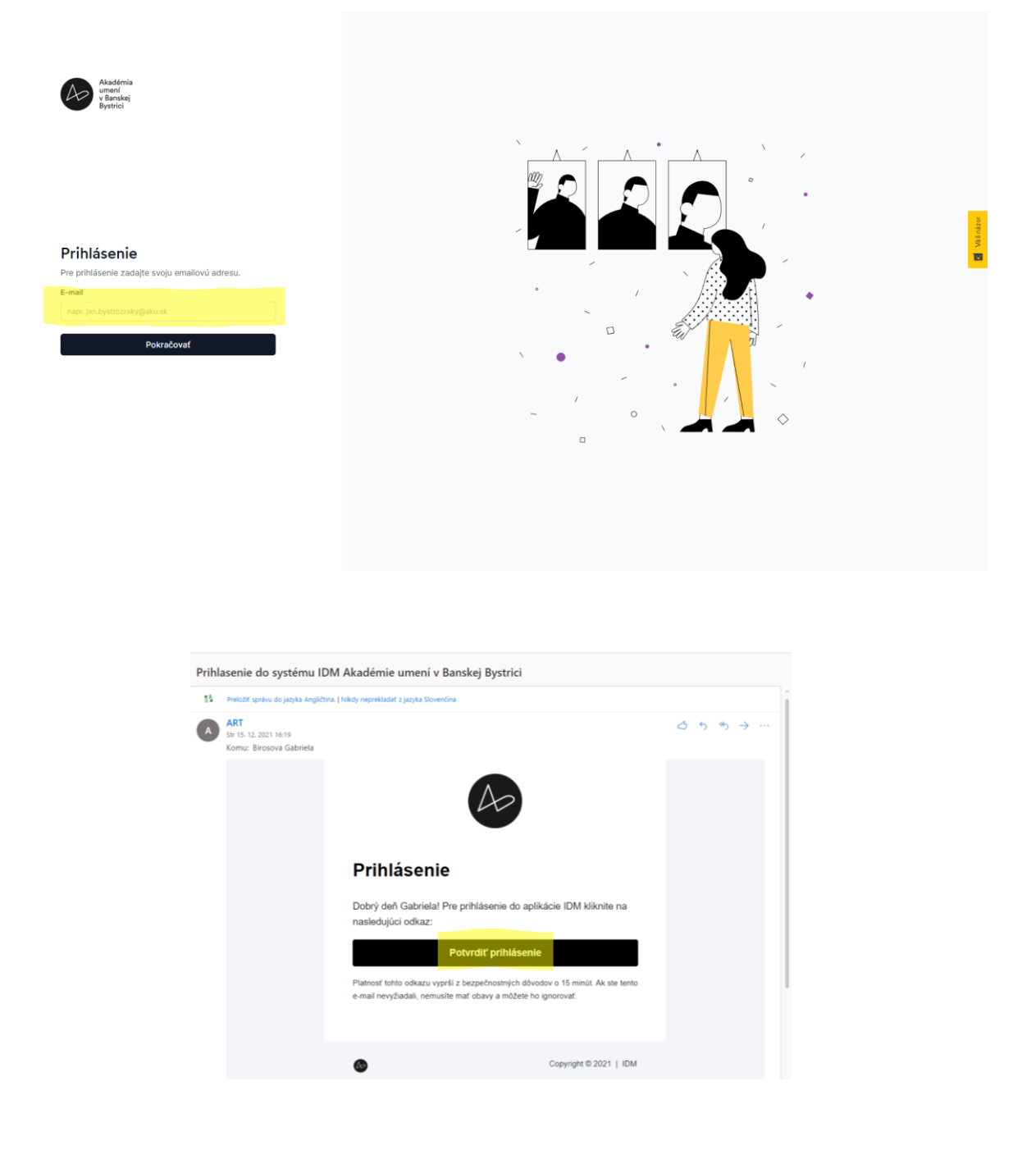

Ako začať? Začnite úpravou profilu.

- $\rightarrow$  vloženie profilovej fotky (nie je to podmienka)
- → vloženie umeleckej činnosti podľa Vášho výberu&
- $\rightarrow$  výber Študijného programu. Katedry slúžia iba absolventom, podľa novej akreditácie.
- → Biografia→ CV zoznam aktivít pre účely archivácie i reprezentácie, ktoré ste registrovali do: VUPCH / CREPČ / CREUČ.

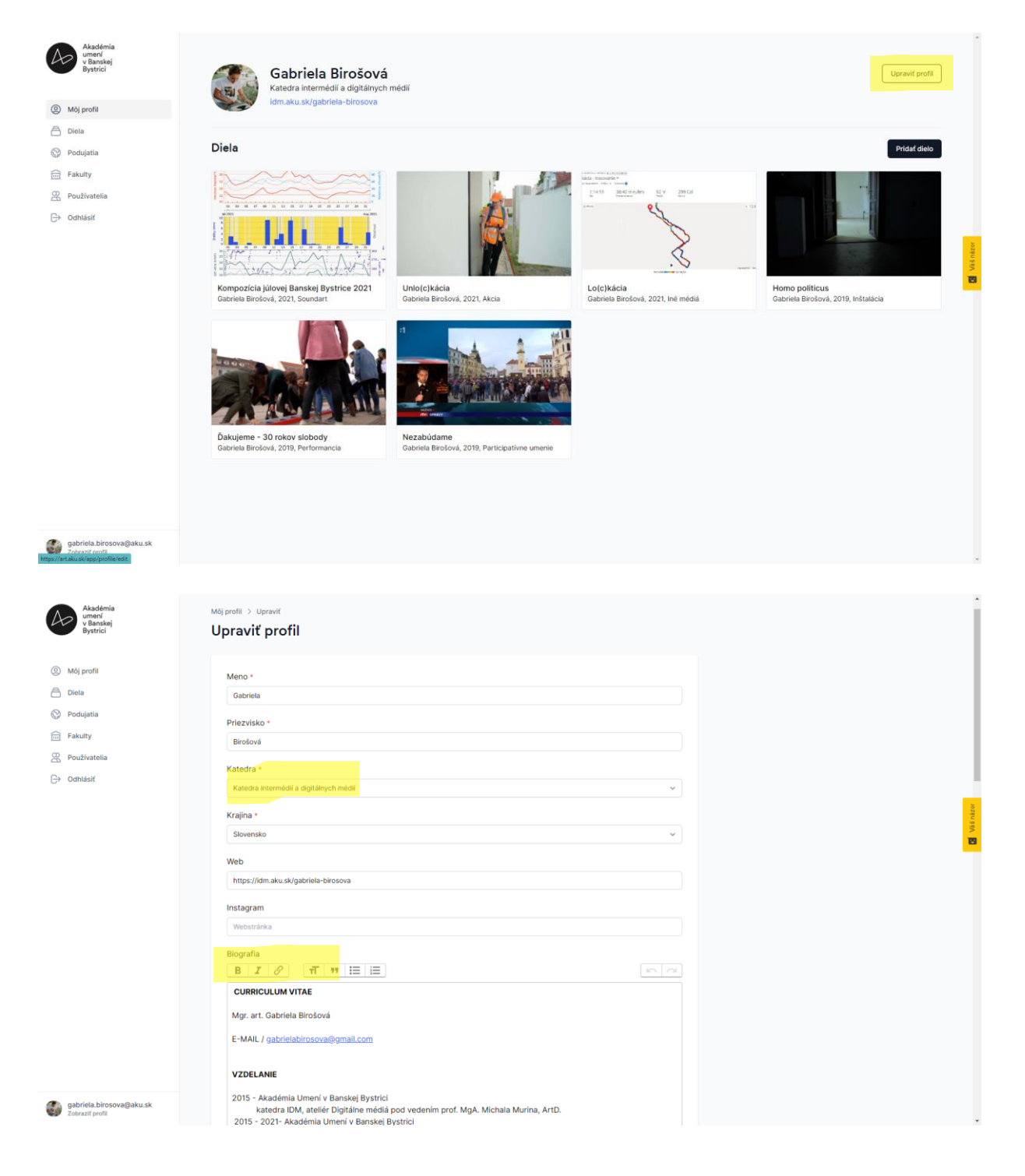

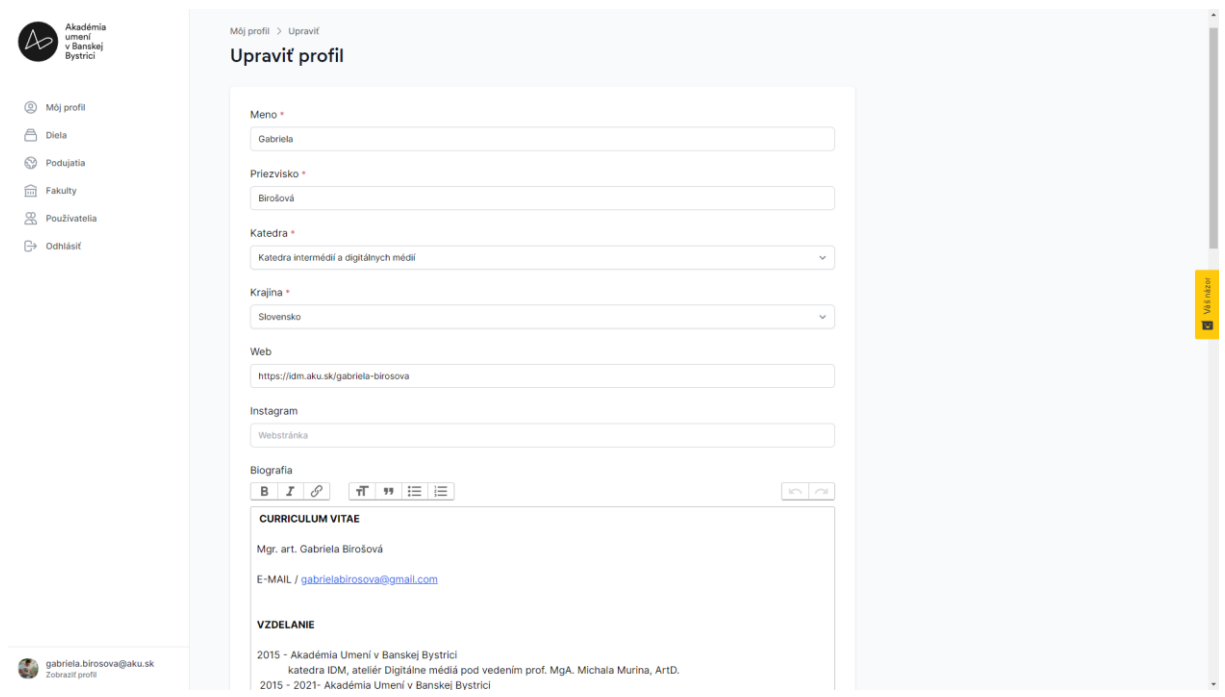

## Čo môžem vložiť do archívu IDM?

- → FOTKY (môžete vložiť neobmedzené množstvo, ale aj archív má určité kapacity)
- $\rightarrow$  VIDEO 1 ks
- $\rightarrow$  AUDIO 1 ks
- $\rightarrow$  PDF 1 ks

 $\rightarrow$ je potrebné prejsť na "Môj profil"  $\rightarrow$  "pridať dielo"

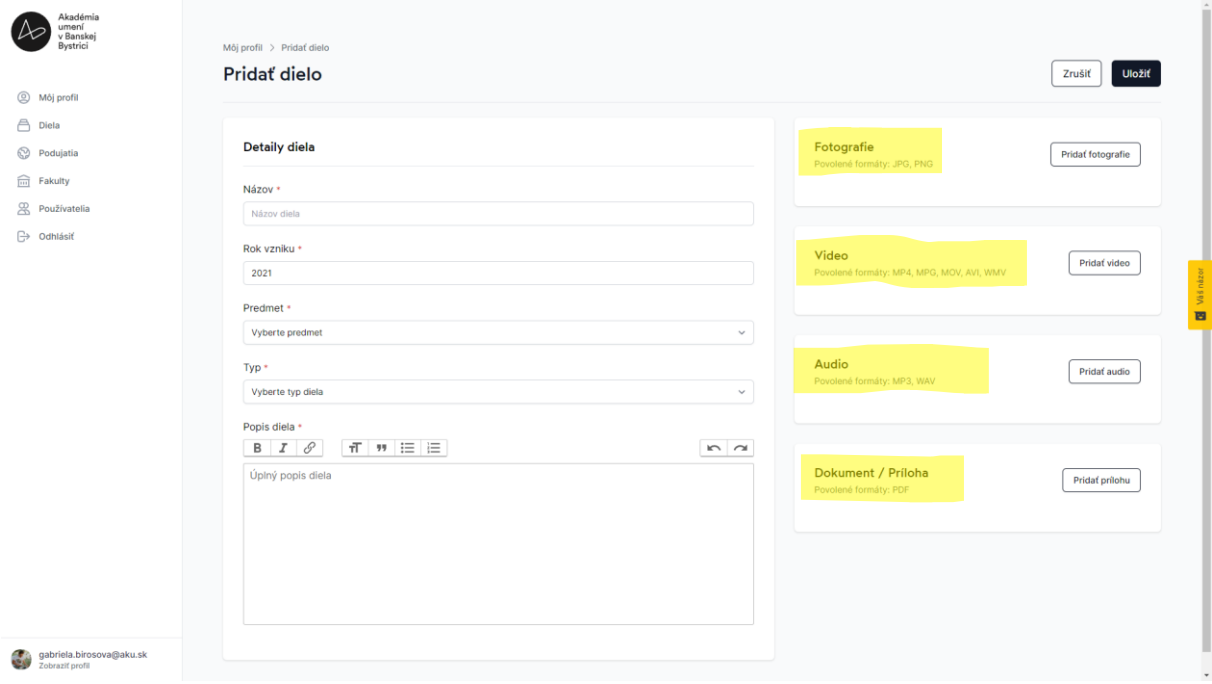

V prípade, že chcete pridať viac krát video, alebo audio nahrávku v rámci jedného výstupu, tak je potrebné obsah nahrávať samostatne, ako samostatný výstup. To znamená, že keď ste vytvorili diptych, tak je potrebné videá nahrať samostatne pod rovnakým názvom a typom diela a predmetu.

### Vkladanie študentských i pedagogických účtov

→ študenti budú automaticky nahadzovaný na začiatku akademického roka. Ak pribudne nový študent v priebehu roka, stačí vložiť študenta prostredníctvom "používateľa" → "vložiť požívateľa" → "zadať študentovu e-mailovú aku adresu"

→ tak isto môžete účet aj zmazať

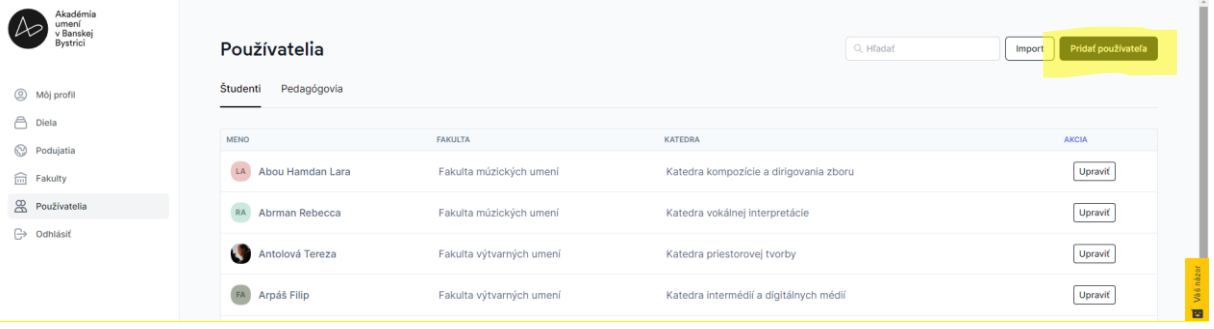

#### Podujatie → záznam aktivity

- → podujatie slúži ako archív Vašich aktivít
- → aktivitu môžete dokladovať posterom
- → vytvorením podujatia môžete "natrackovať" ďalších spoluautorov

#### Korekcie študentských profilov

→ v prípade, že vidíte hrubicu v študentovom popise diela, stačí ju opraviť. Študenti nemajú prístup k prepisovaniu, len Vy, pedagógovia. Dielo študenta môžete aj zmazať, ak nespĺňa kritéria Vášho zadania, alebo kvalít ateliéru.

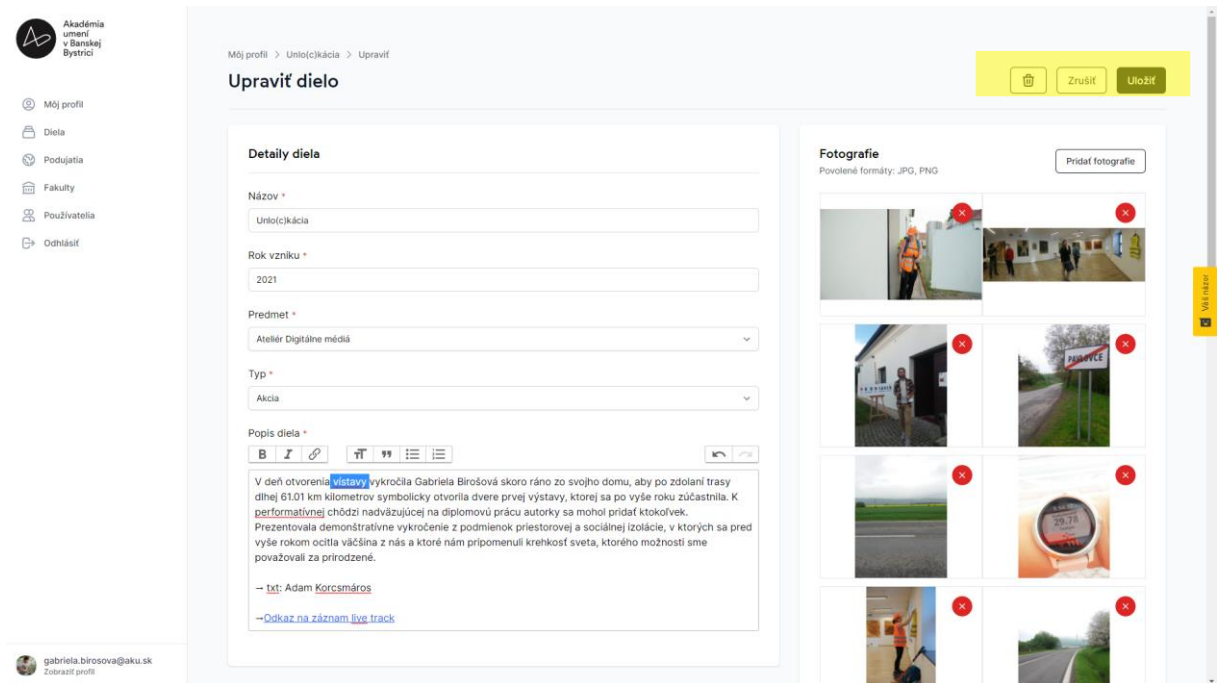

## Dostupnosť webu pre verejnosť

- → Web nie je momentálne viditeľný zvonku. Viditeľný je zatiaľ len pre používateľov.
- → link na web bude aktívny / verejný v priebehu letného semestra 2022.

#### Ako nahlásiť chybu, alebo podnet na úpravu?

Chybu, alebo podnet na úpravu môžete nahlásiť dvoma spôsobmi:

- 1. Prostredníctvom Hojtar. ( To je to žlté tlačidlo na pravej strane webu)
- 2. Alebo nás môžete informovať prostredníctvom:
- → [katarina.viludova@aku.sk](mailto:katarina.viludova@aku.sk)
- → cez team PR oddelenie AU BB
- → alebo na telefónnom čísle: +421 90 4574 244